How to set the alarm video to SAMBA Server? Ans:

## Please refer as below:

## 1.) Setting SAMBA Server

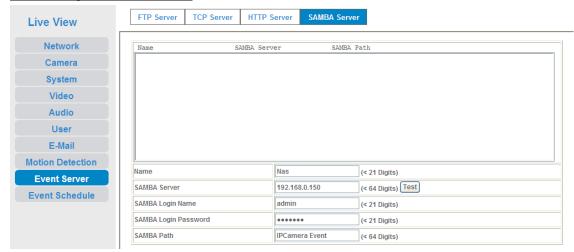

#### Name:

User can specify multiple HTTP servers as wish. Therefore, user needs to specify a name for each HTTP server setting.

For example: Nas

### SAMBA Server:

Type the server name or the IP address of the SAMBA server.

For example: 192.168.0.150

#### Test:

Check the SAMBA server whether this account is available or not.

### SAMBA Login name:

Type the user name for the SAMBA server.

For example: admin

## SAMBA Login Password:

Type the password for the SAMBA server.

#### SAMBA Path:

Set working directory path of SAMBA server.

For example: IPCamera Event

# 2.) Setting Event Schedule Function

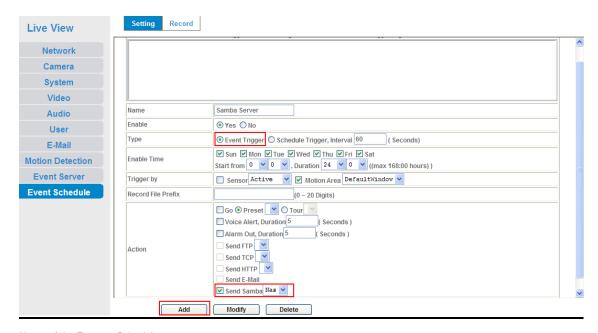

Name of the Event or Schedule.

Enable:

Enable or disable this Event or Schedule.

Event trigger or Schedule trigger.

Enable Time:

Define the feasible time slot.

Trigger by: Select the triggered sources.

Action:

Define the actions once event triggered.

Send file to SAMBA server by motion triggered always:

- 1. Select event trigger
- Enable time: start from 00:00 to 24:00 every day
- 3. Trigger by: Motion Area (Added in Object Detection page)
- 4. Action : Send Samba (Add in Event Server -> Samba Server page)